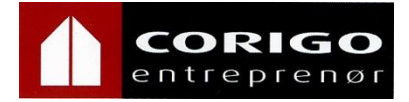

## **HMSreg - Elektroniske mannskapslister**

Dette er Oslo kommune sitt HMS system, som vi er pliktet til å benytte. Det gjelder også alle våre underleverandører.

HMSreg erstatter papirbaserte mannskapslister, og det skal brukes av alle som beveger seg inn på en byggeplass/leilighet og utfører arbeid eller tjeneste.

Hvert eneste prosjekt, hver eneste dag, uavhengig av type/størrelse på jobben de skal utføre!

Arbeidstakernes HMS-kort registreres inn og ut for å generere mannskapsliste for oversikt og brann- og redningsliste. Kortene leses via:

- Integrasjon mot eksisterende adgangssystemer
- Fast monterte kortlesere utenfor utvalgte bygg
- Registrerings-app for smarttelefon

## **Denne mannskapsregistreringen er obligatorisk for alle våre ansatte og underleverandører!**

Ved unnlatelse av inn- og ut registrering i tråd med HMSreg retningslinjer vil det bli gitt munntlig advarsel, deretter skriftlig advarsel og i verste fall tilbakeholdt lønn for dager uten registrering.

Dersom registrering ikke er mulig pga feil i app/kortleser, eller manglende prosjektlokasjon i app, plikter den ansatte å gi tilbakemelding om dette til sin nærmeste leder umiddelbart.

## *Hvordan laster jeg ned/ får appen på min telefon?*

- 1. Gå inn på GooglePlay eller AppStore, last ned «HMSreg» med denne logoen:
- 2. Man må slå på mobildata og posisjonstjenester.

**HMSREG** 

- 3. Første gang man logger seg på må man fylle inn: • Brukernavn  $=$  ditt byggekort nummer.
	- $Passord = ditt telefonnumber.$
	- Pinkode = denne blir sendt til deg på tekstmelding kort tid.
- 4. Nå er du inne i HMSreg. Det er flere av Oslos etater som har begynt å bruke HMSreg nå. Du vil muligens få opp flere rammeavtaler i listen, husk å velge riktig for prosjektet du skal på.
- 5. Når man har valgt en rammeavtale kan oppdragslokasjon velges. Alle lokasjoner innenfor en radius på 500 meter vises, velg den som er aktuell.
- 6. Velg INN for å starte registreringen. Velg UT når arbeidet den dagen er ferdig eller man bytter oppdrag.
- 7. Klikk «Endre» for å komme tilbake til punkt nr. 4/5 for å velge ny rammeavtale.

Corigo Entreprenør AS

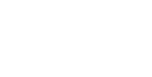